# IEEE *Xplore* | www.ieee.org/ieeexplore Accessing eLearning Courses and Programs

### Access eLearning content

- » Go to www.ieee.org/ieeexplore
- » Log in via the blue "Institutional Sign In" box at the top (not all subscription options include access to IEEE *Xplore* Courses)
- » Under the Browse menu in the upper left hand corner, choose "Courses"

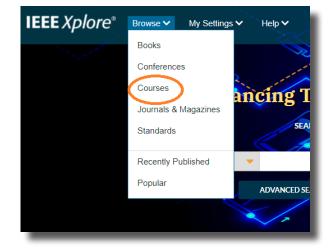

#### Take a course

- » Select either a tile for the Course Programs, highlighted at the center of the page, or scroll further down and select a tile with the category of your choosing
- » Click the orange "Access Course" box on the course page
- » Click "Personal Sign In" at the top right to access your personal IEEE account and personalization features (you can create an account here if you do not already have one)

### Earn a digital certificate

- » Take the quiz at the end of the course to assess your learning
- » After passing the quiz, click "Get Course Certificate" to request your certificate and available credits

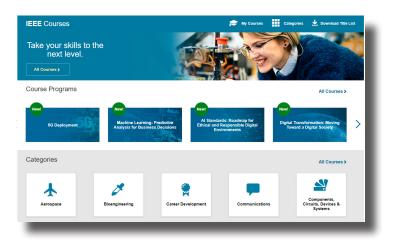

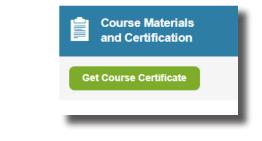

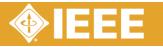

A valuable learning resource for technical professionals

# IEEE *Xplore* | www.ieee.org/ieeexplore Accessing eLearning Courses and Programs

### Course content

- » Hundreds of hours of course content
- » 14 categories covering a wide range of industries and topics
- Courses available in cutting edge topics such as 5G, digital transformation, machine learning, artificial intelligence and blockchain, among others
- » Created by renowned experts from around the world

## Course features

- Relevant topics across the spectrum of technologies
- » Perfect for self-study or group training
- » Engaging interactive exercises
- » Immediate feedback to reinforce lessons
- » Flexible design to allow progress through skills in any order, and any skill level

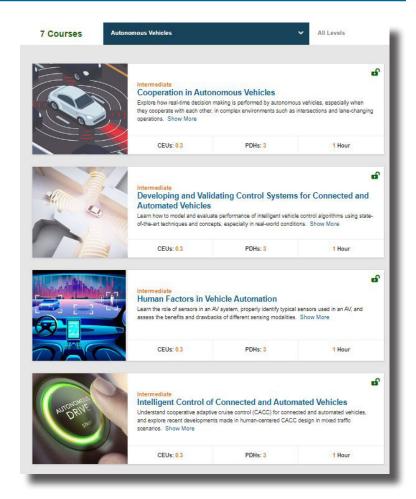

#### Promote your achievement

Digital certificates, available upon the successful completion of each course, help learners share their achievements online

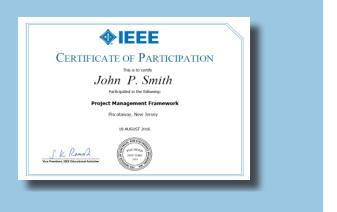

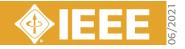